#### QField

#### QGIS® on the field

Marco Bernasocchi @mbernasocchi @OPENGISch

**OPENGIS.ch** ANDROID · [Q]GIS · WEB

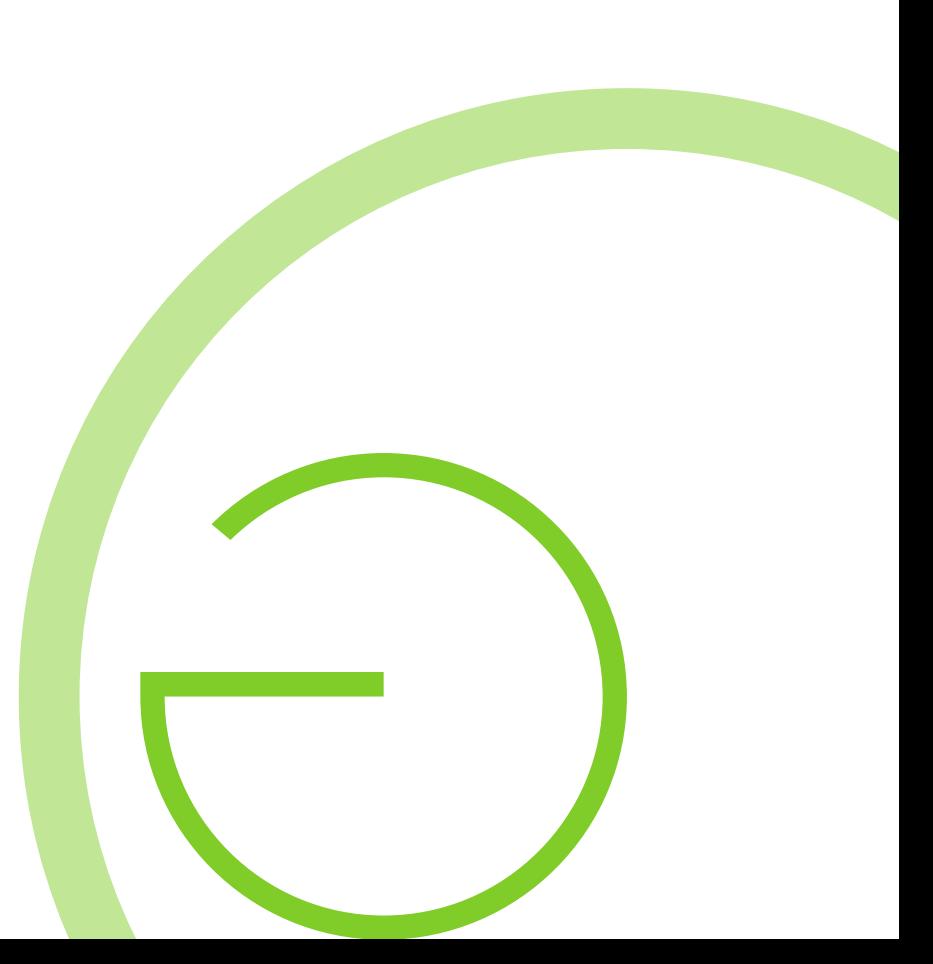

#### OPENGIS.ch GmbH

Marco Bernasocchi - MSc in GIS UZH - QGIS on android

Matthias Kuhn - MSc in GIS UZH - QGIS core committer

Developers, Consultants and Teachers for

C++, Python, Web, QGIS, Android, ...

[info|marco|matthias]@opengis.ch

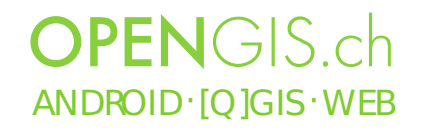

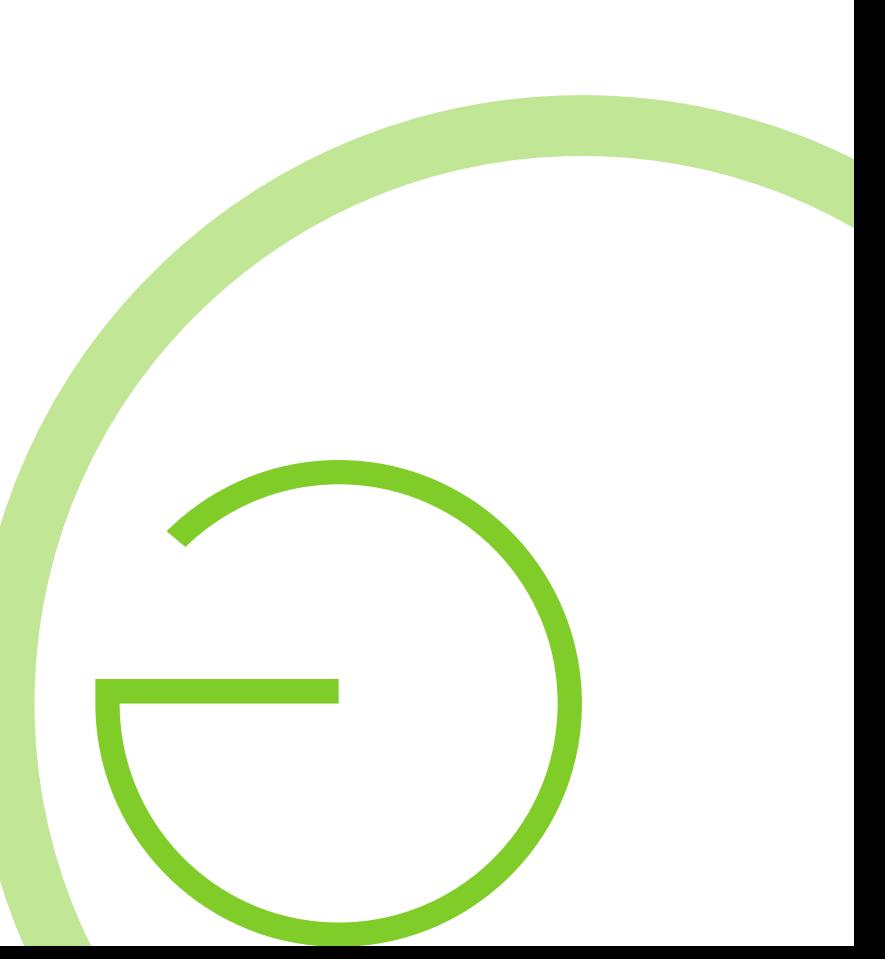

## Why QField?

- Millions of Tablets, Phablets an Smartphones
	- Request is big
	- Some countries "skipped" the desktop
- Geodata are "outside", the desktop is "inside"
- QGIS for android is OK, but too cluttered for simple use
- Simplicity of use in the field
	- Specific UI needs
	- Offline capabilities
	- GPS

**OPENGIS** ch  $AND$  ROID  $\cdot$  [Q] GIS  $\cdot$  WE B

## Field work optimized

- Project preparation on desktop  $\sqrt{ }$
- GPS centric  $(v)$
- Fully working when offline
- Synchronization capabilities
- Few and large buttons  $\sqrt{}$
- Modal pardigm  $√$

OPENGIS ch  $AND$  ROID  $\cdot$  JO IGIS  $\cdot$  WEB

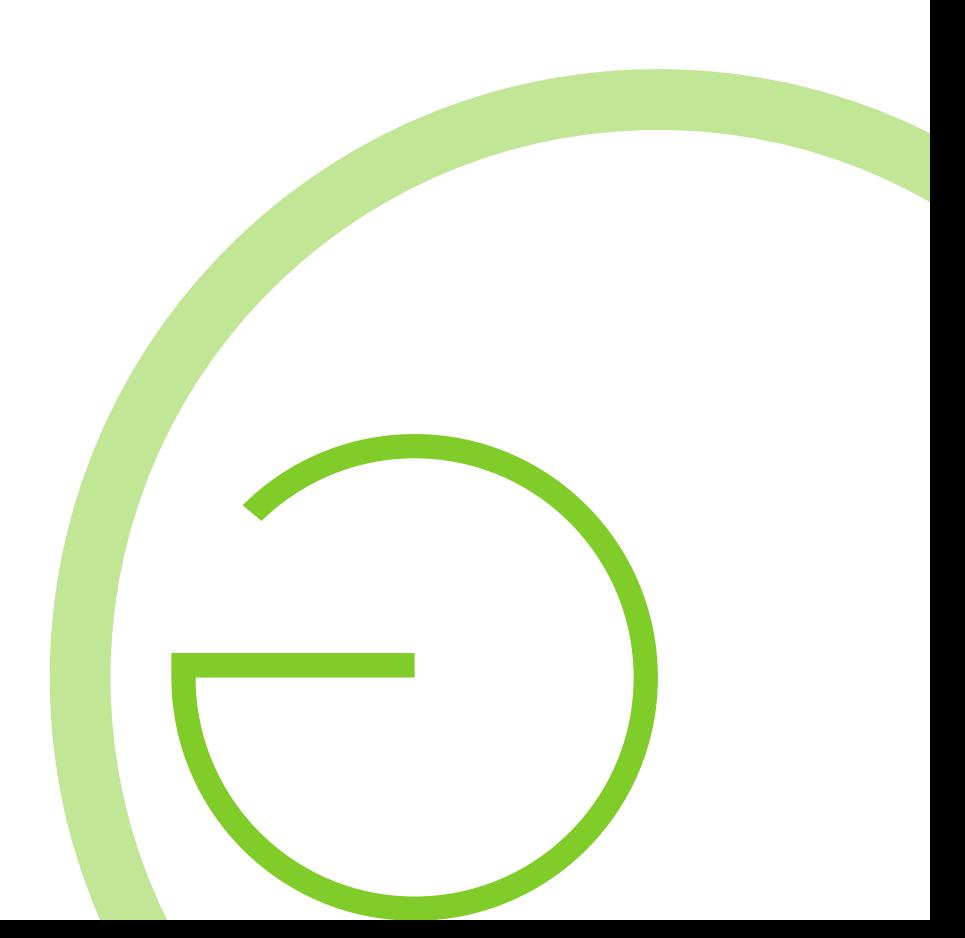

## Modal paradigm

- Switchable working mode
	- Display, Inspection  $\sqrt{}$
	- Digitizing, Measuring
- Cross mode tools
	- Pan, zoom, identify  $\sqrt{}$
	- GPS coordinates √
	- Scalebar

 $AND$  ROID  $\cdot$  [Q] GIS  $\cdot$  WE B

**OPENGIS** ch

– Central crosshair with snapping

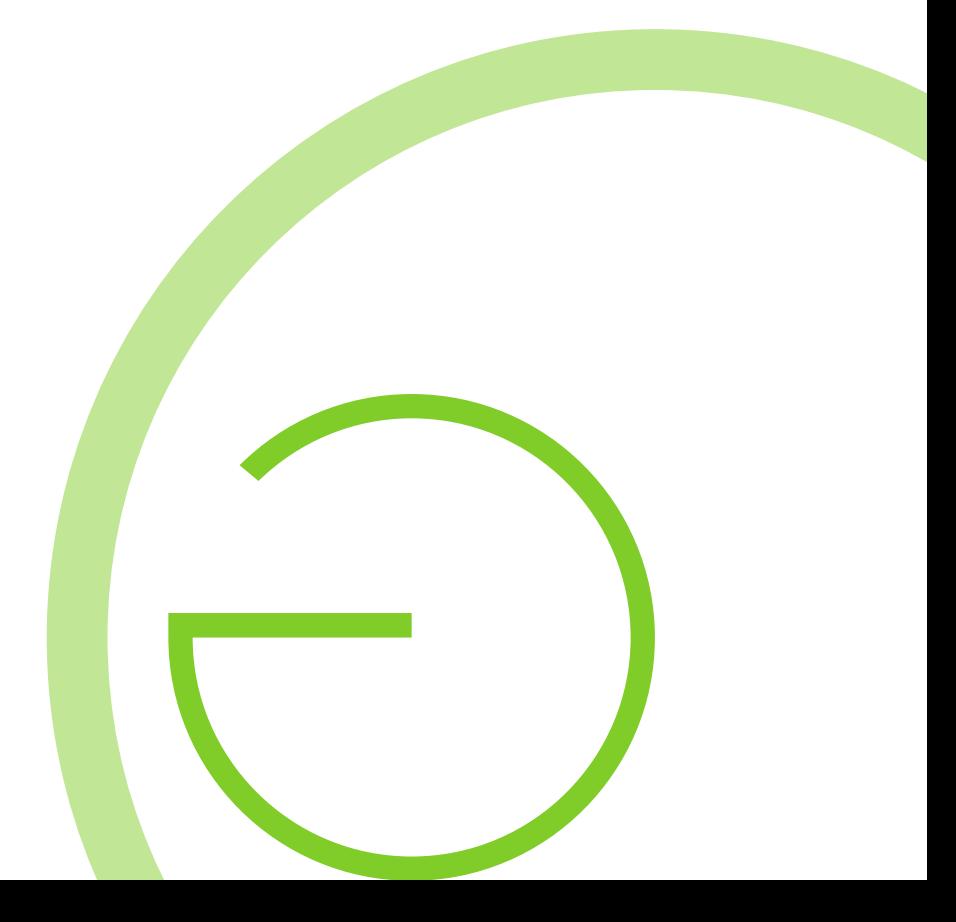

## Modal paradigm

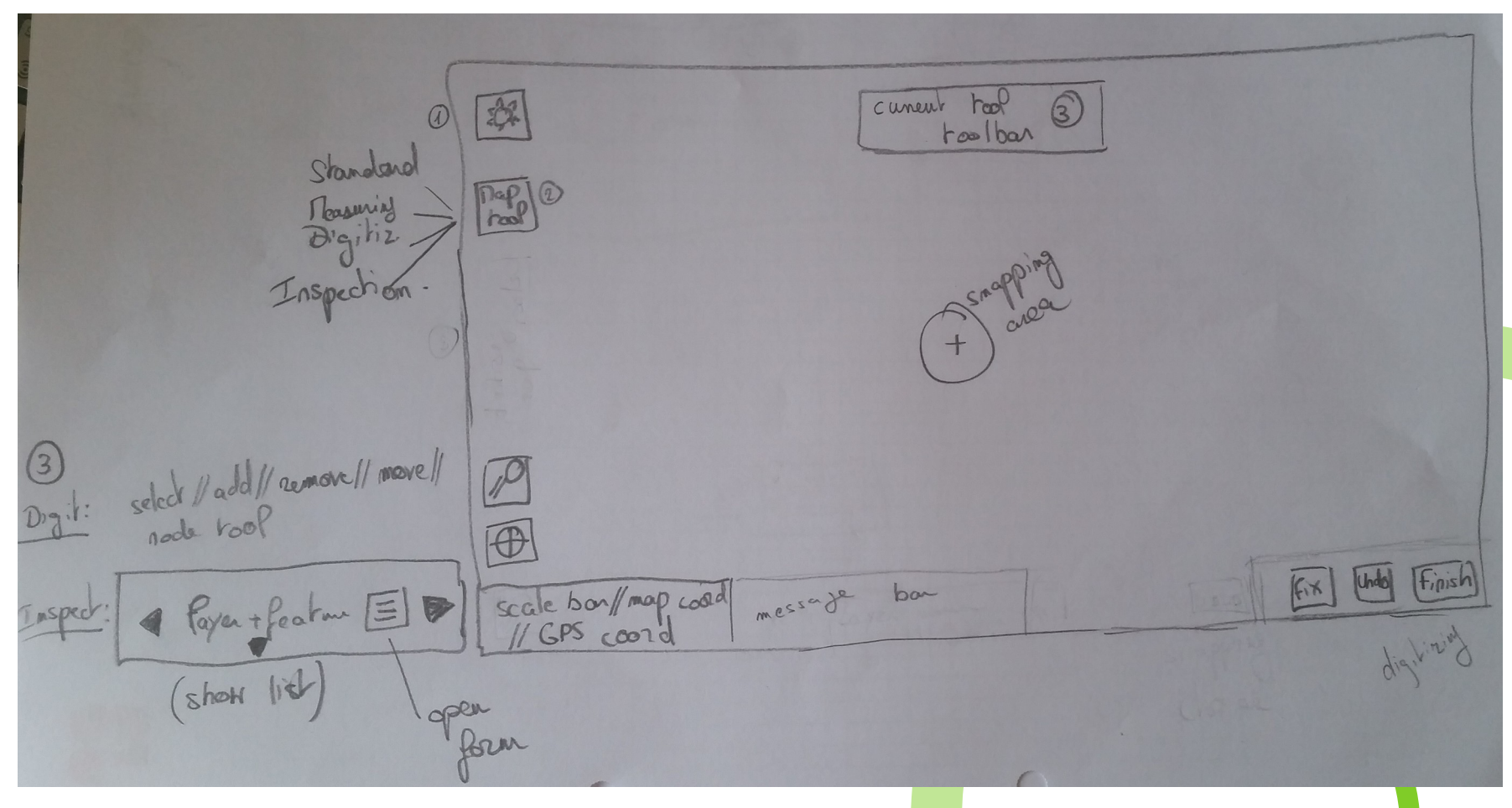

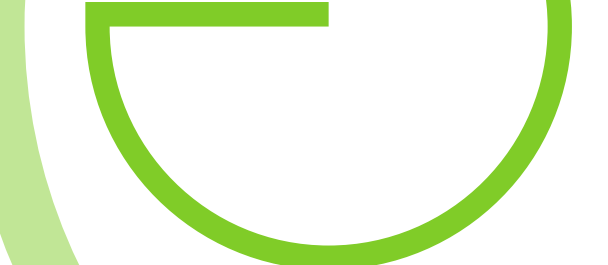

**OPENGIS.ch** ANDROID . [Q]GIS . WEB

## Touch optimized UI

- Build from ground <u>for</u> Touch devices
- Stripped to the minimal needs
- Large buttons
- Few buttons

 $AND$  ROID  $\cdot$  [O ]GIS  $\cdot$  WE B

**OPENGIS** ch

• Modal paradigm

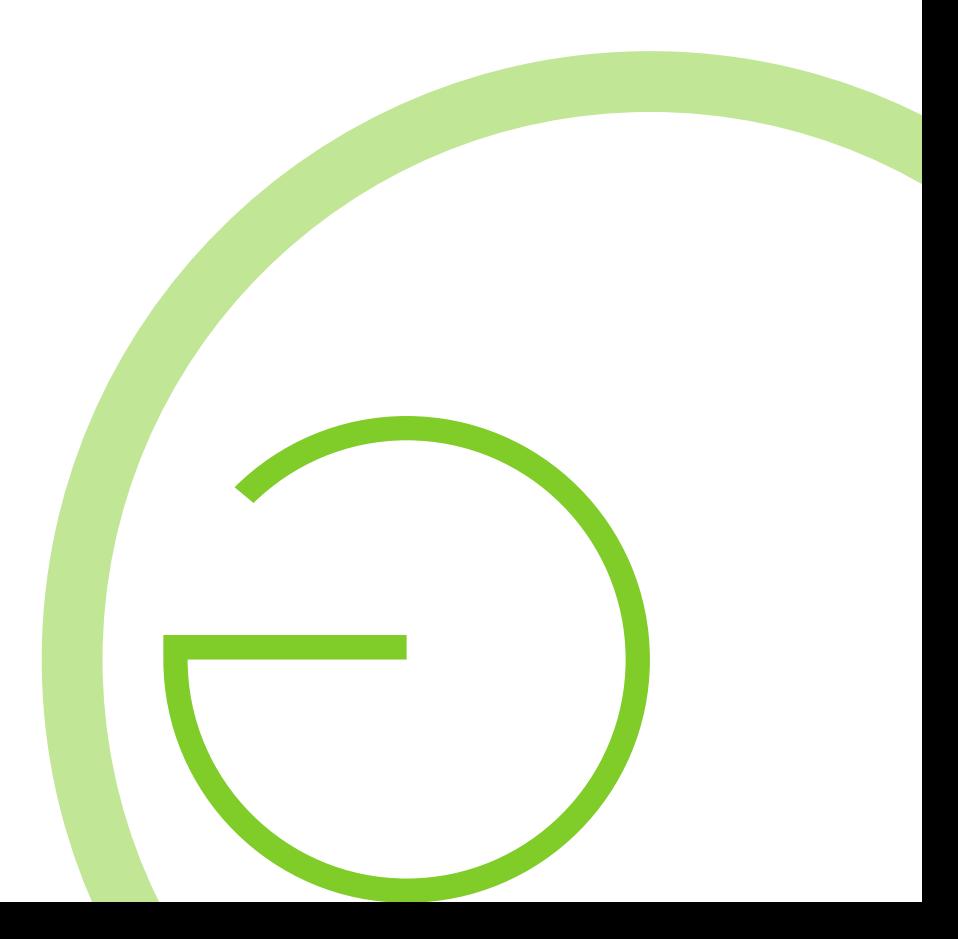

## Touch optimized UI - Open Project

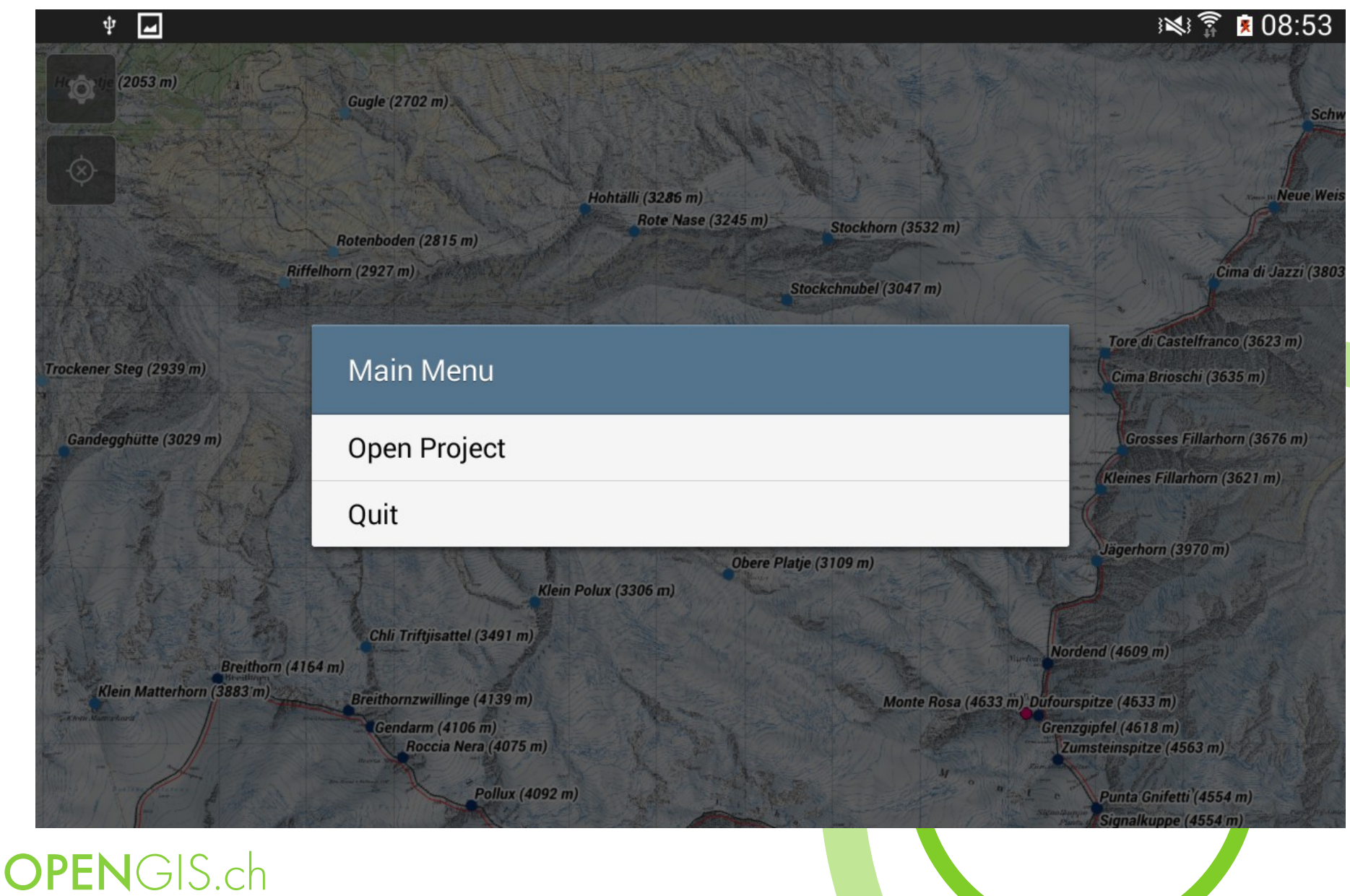

ANDROID [Q]GIS WEB

## Touch optimized UI – File dialog

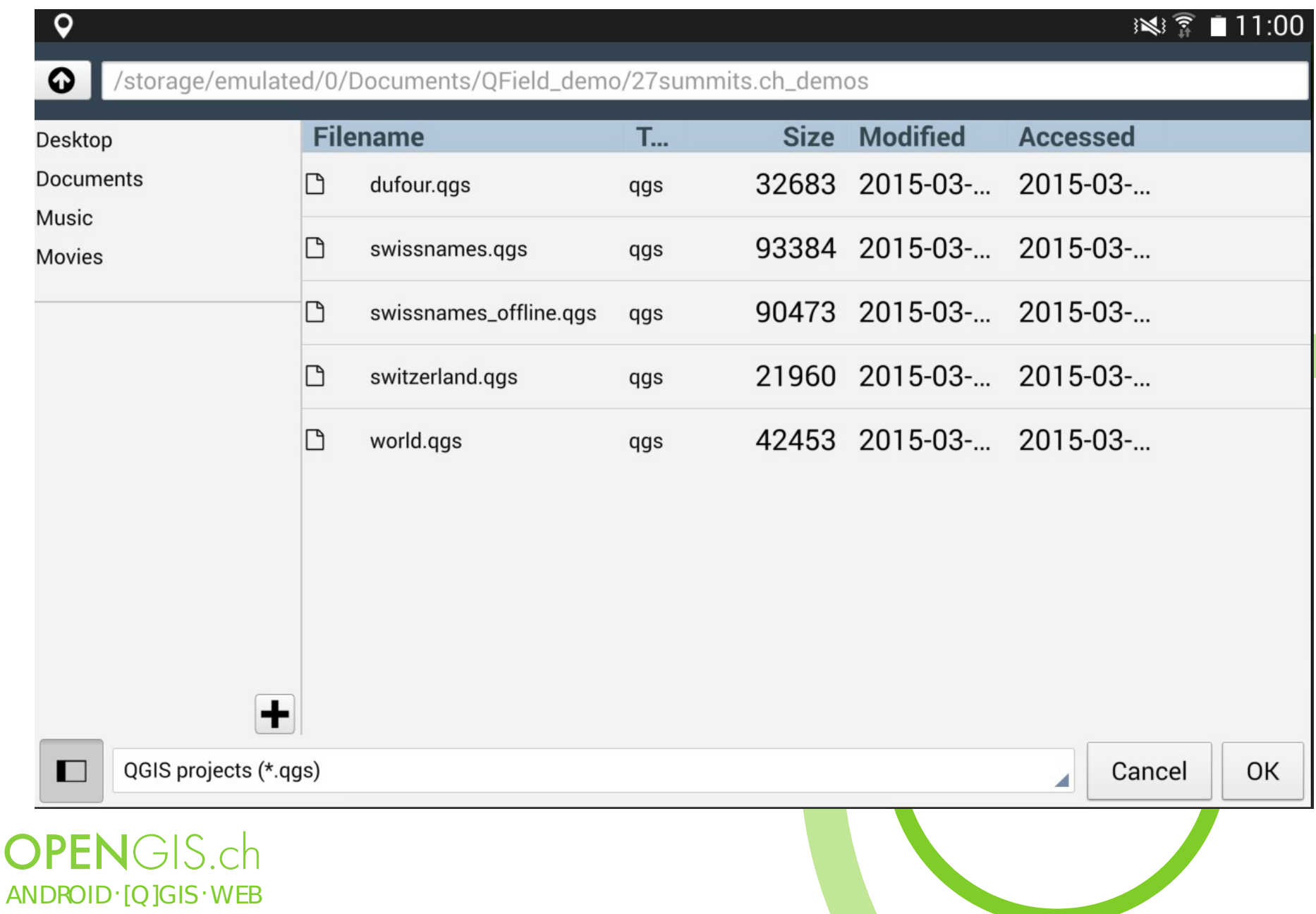

#### QGIS for Android – Many buttons

Project Edit View Layer Settings Plugins Vector Raster Help

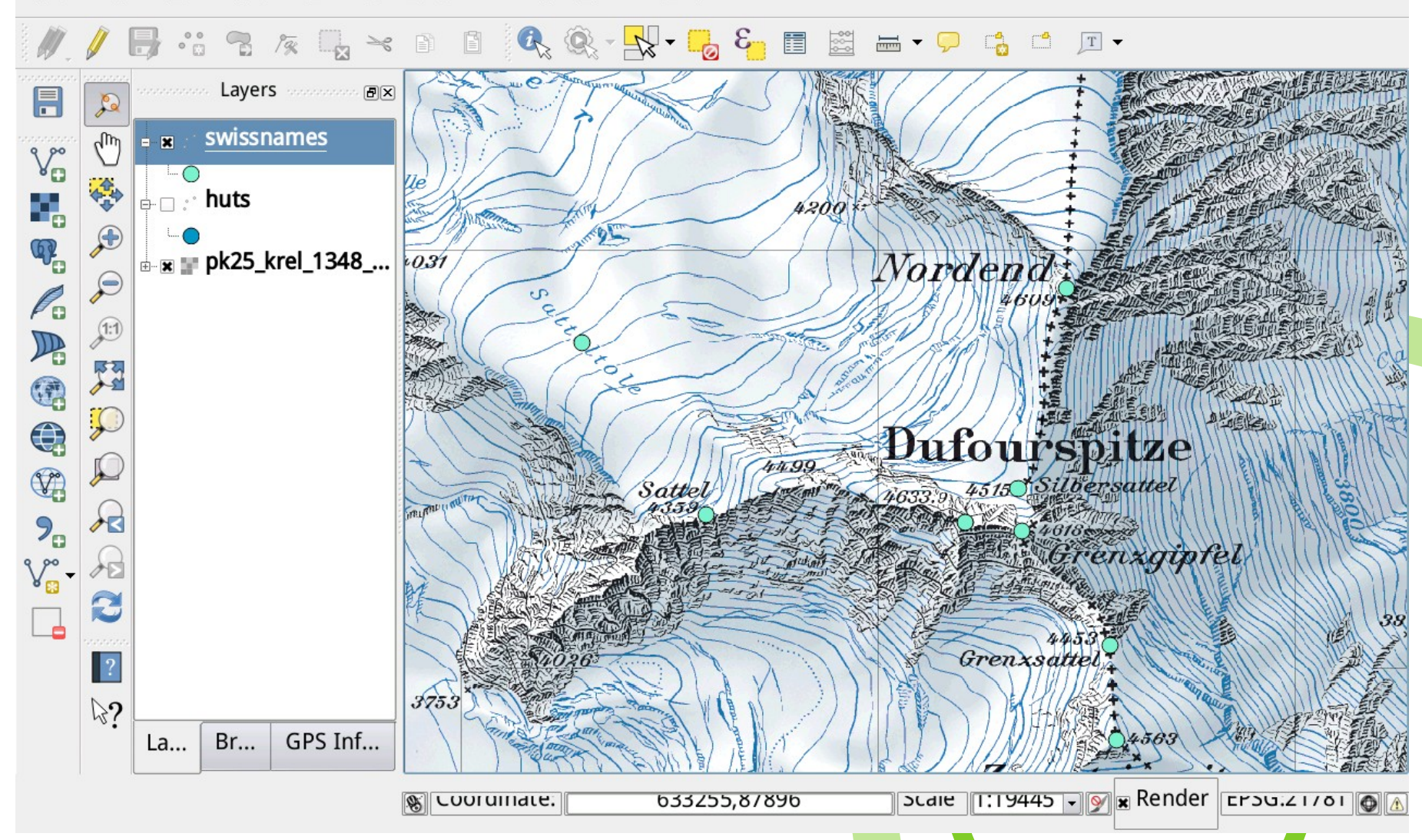

**OPENGIS.ch**  $AND$  ROID  $\cdot$  [Q] GIS  $\cdot$  WE B

#### Touch optimized UI - Few buttons

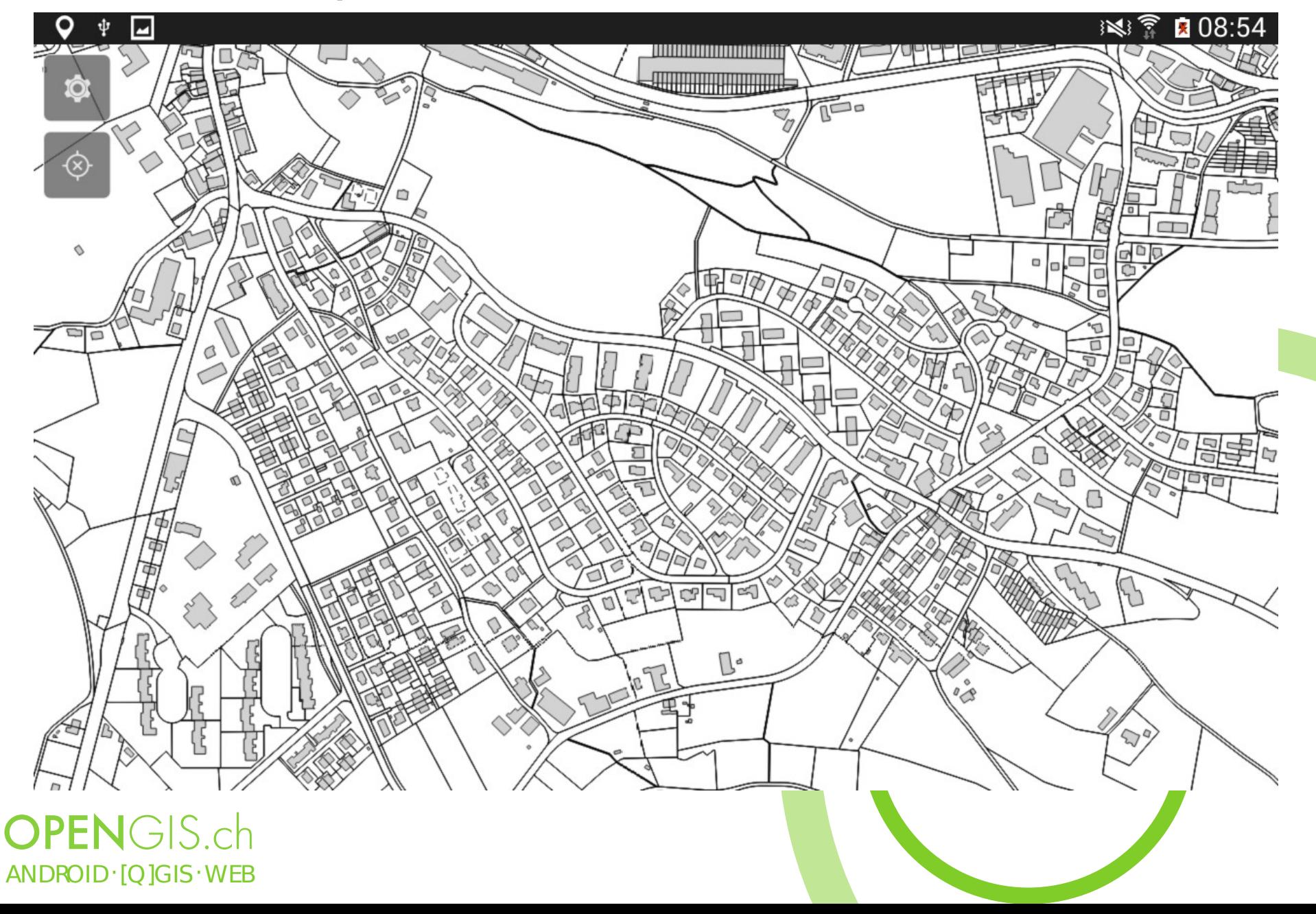

#### Touch optimized UI - Identify

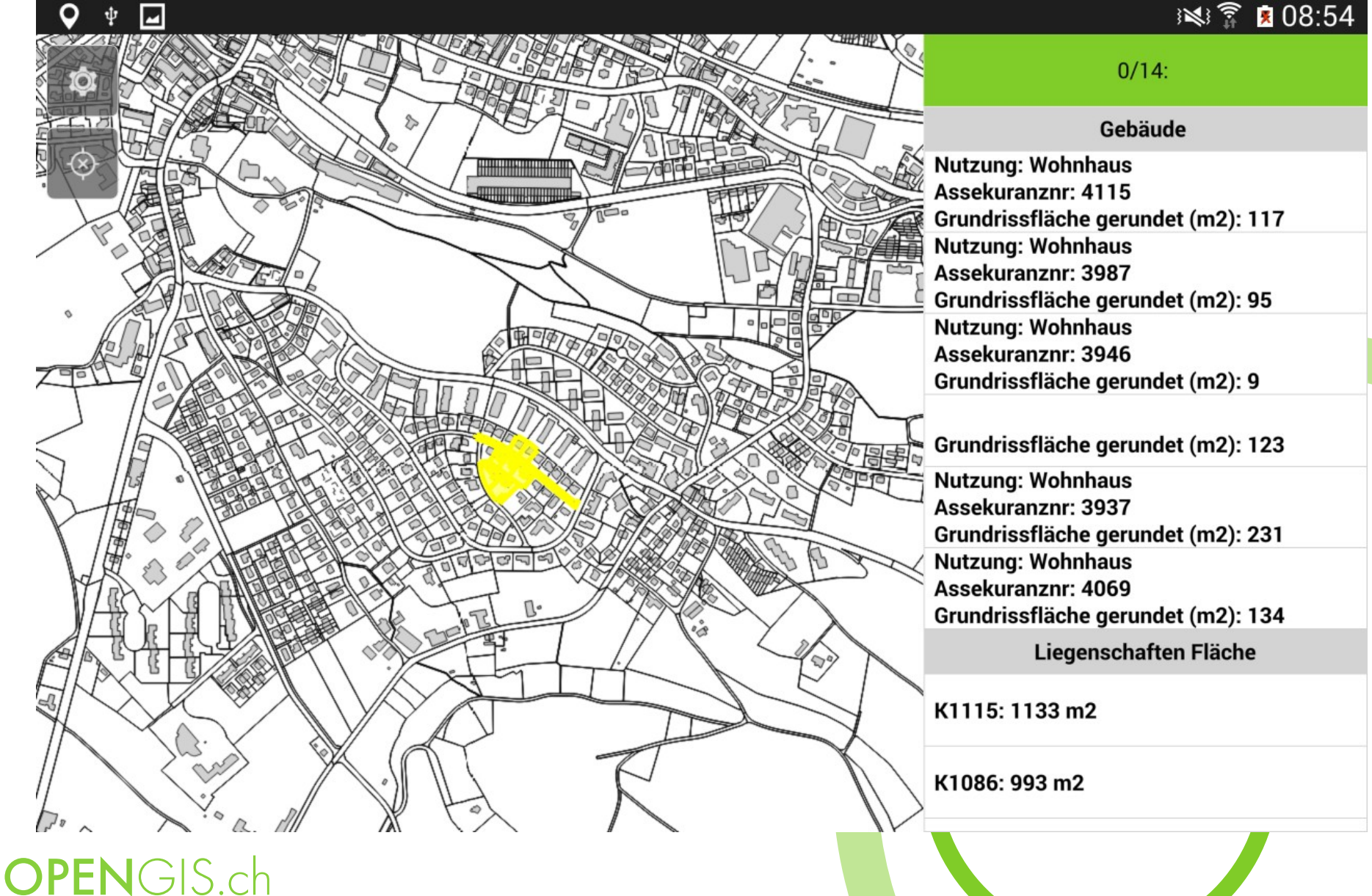

#### ANDROID [Q]GIS WEB

## QGIS for Android - Identify

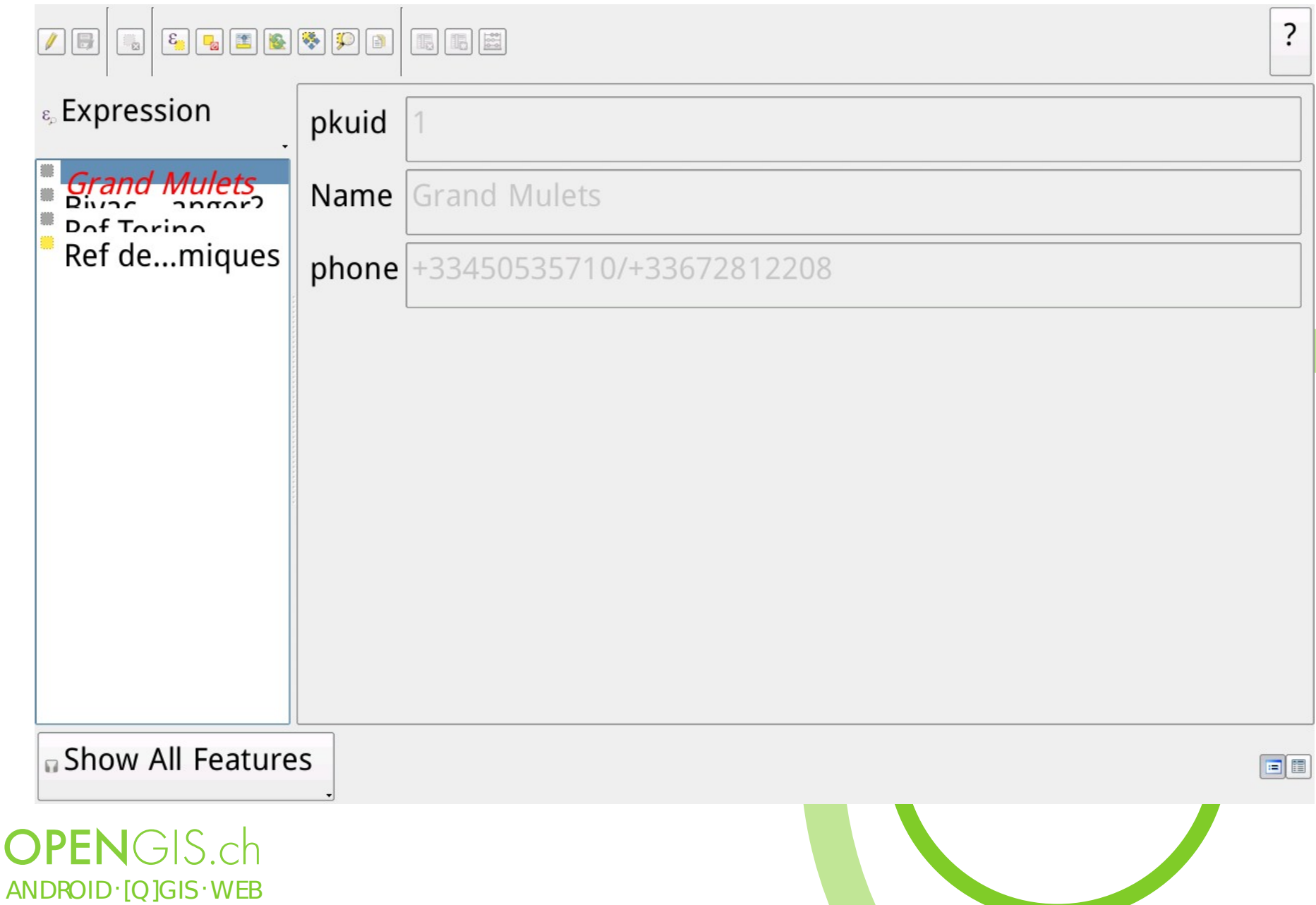

## Touch optimized UI – Identify single

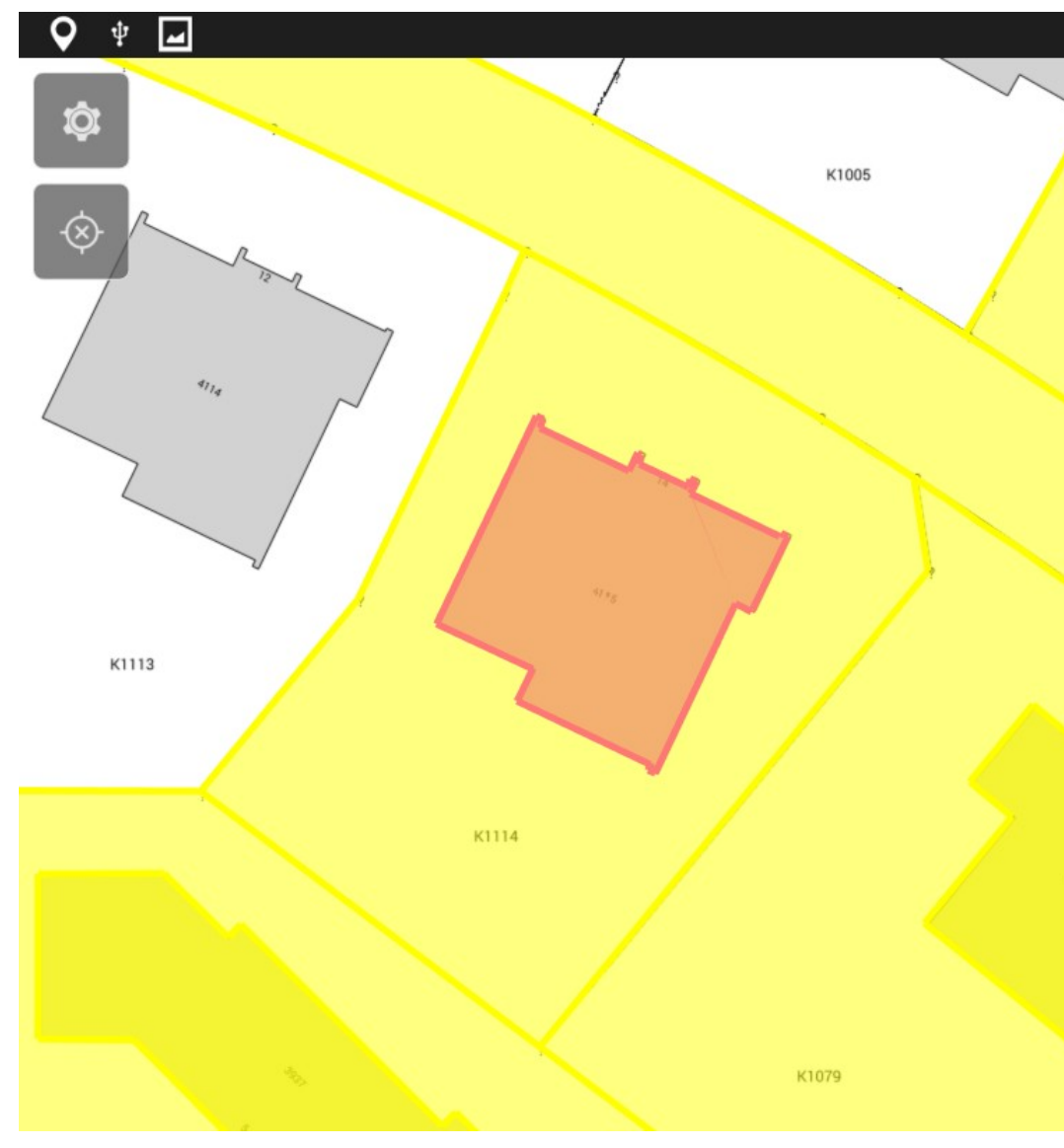

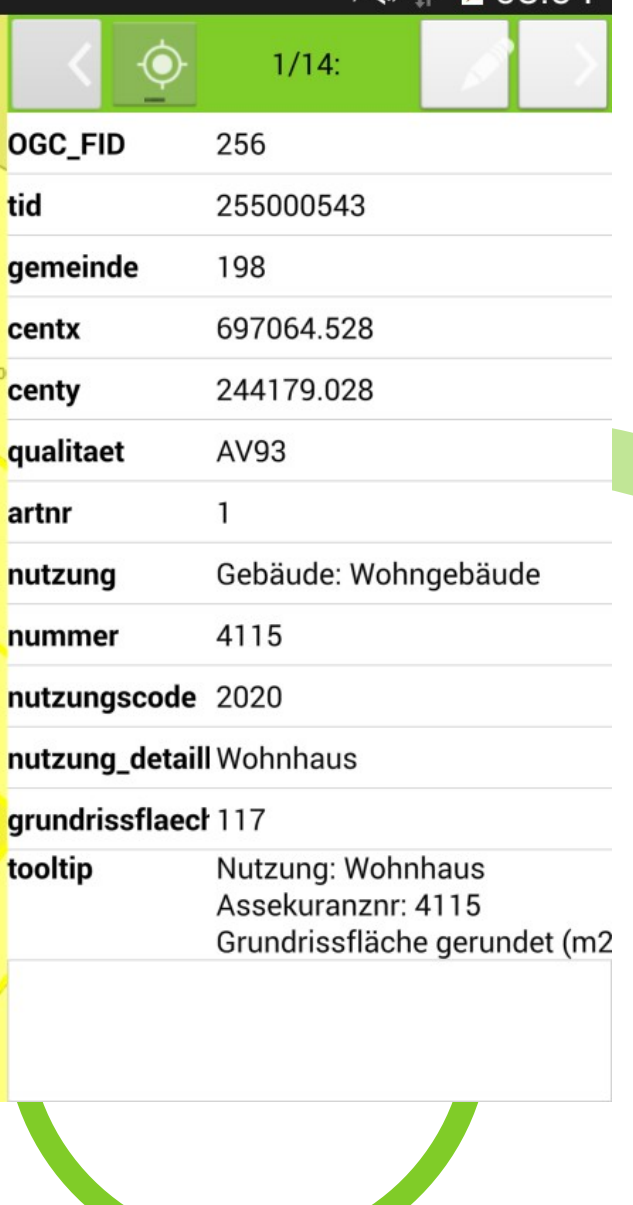

 $\mathbb{N}$ 

 $AND$  ROID  $·$  [Q] GIS  $·$  WE B

**OPENGIS.ch** 

#### Touch optimized UI – GPS location

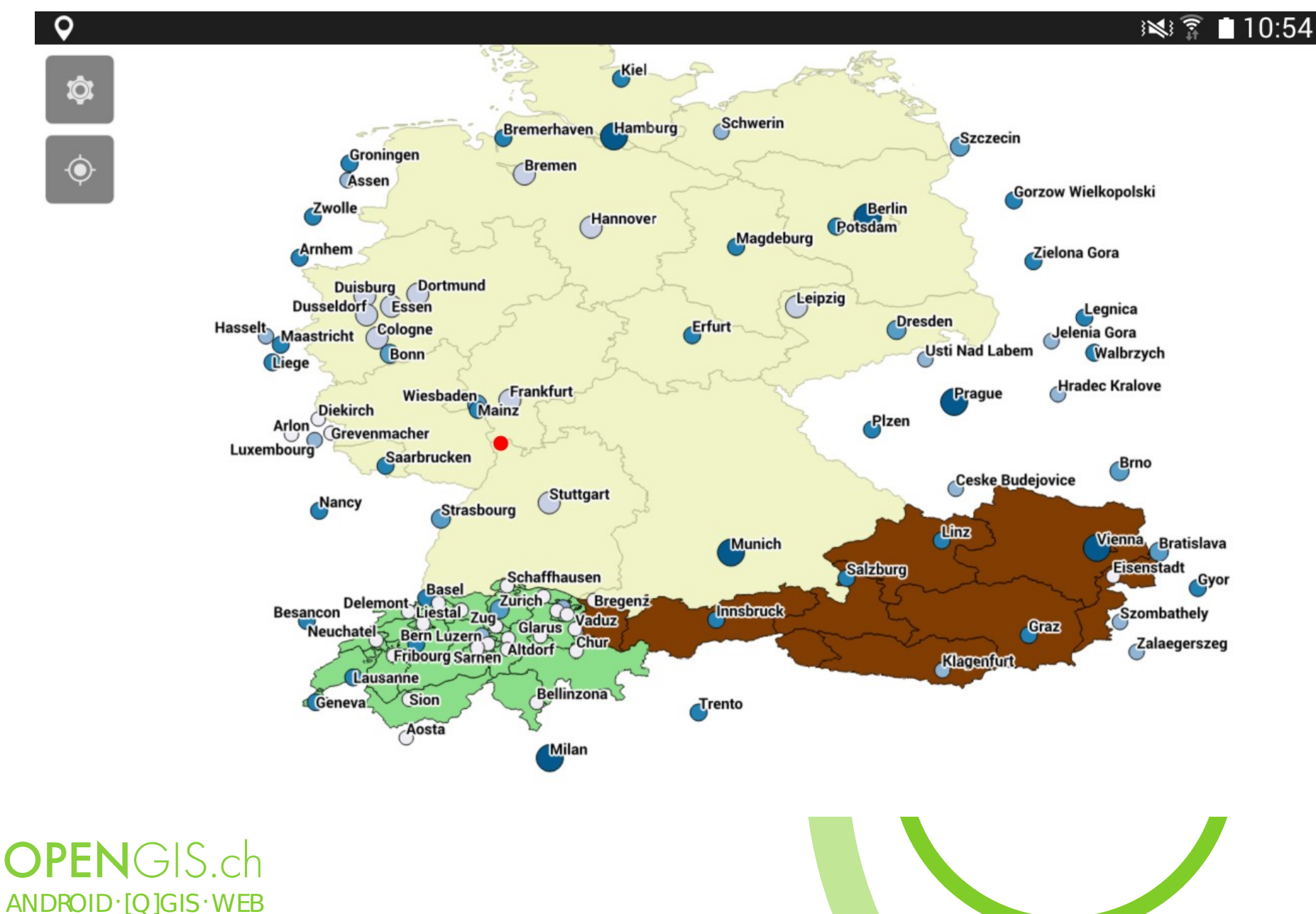

#### The one tech slide :)

- Qt5, QML and QtQuick 2
	- future proof and supported by Digia native look an feel
	- Helping QGIS move to Qt5
- QtQuick 2 Controls UI
- One QWidget to allow use of QgsMapCanvas
- Crosspollination with QGIS for android (libraries and scripts)
- ArmV7a minimum

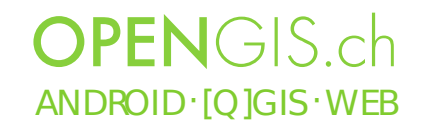

#### The other tech slide - QML

- Declarative approach (Like HTML As opposed to Python,  $C++$  etc.)
	- Declare connections between things instead of "if this, do this, that and that..."
	- Requires a clean separation between representation and data (MVC)
- E.g. Feature identification
	- A model "offers" identified features and a current selection
	- Several views on top of this model:
		- Overlay for highlight on the map
		- List of identified features
		- Currently selected (edited) feature
	- Changes on the model are automatically reflected by all views! Win!

#### **OPENGIS** ch  $AND$  ROID  $\cdot$  [Q] GIS  $\cdot$  WE B

### The last tech slide - QtQuick

- Alternative to QWidgets
- QWidgets are always rasterized using  $\alpha$ Painter  $\rightarrow$  Uses the CPU
- QtQuick uses a scene graph that works with vector data  $\rightarrow$  Uses the GPU
	- Snappy interface
	- Less battery usage
- QField currently uses a wrapper
	- Map rendering based on QPainter
	- For full potential

 $AND$  ROID  $\cdot$  [Q] GIS  $\cdot$  WE B

**OPENGIS** ch

- Geometry highlight are scene graph objects
	- Gradual upgrade for more QtQuick

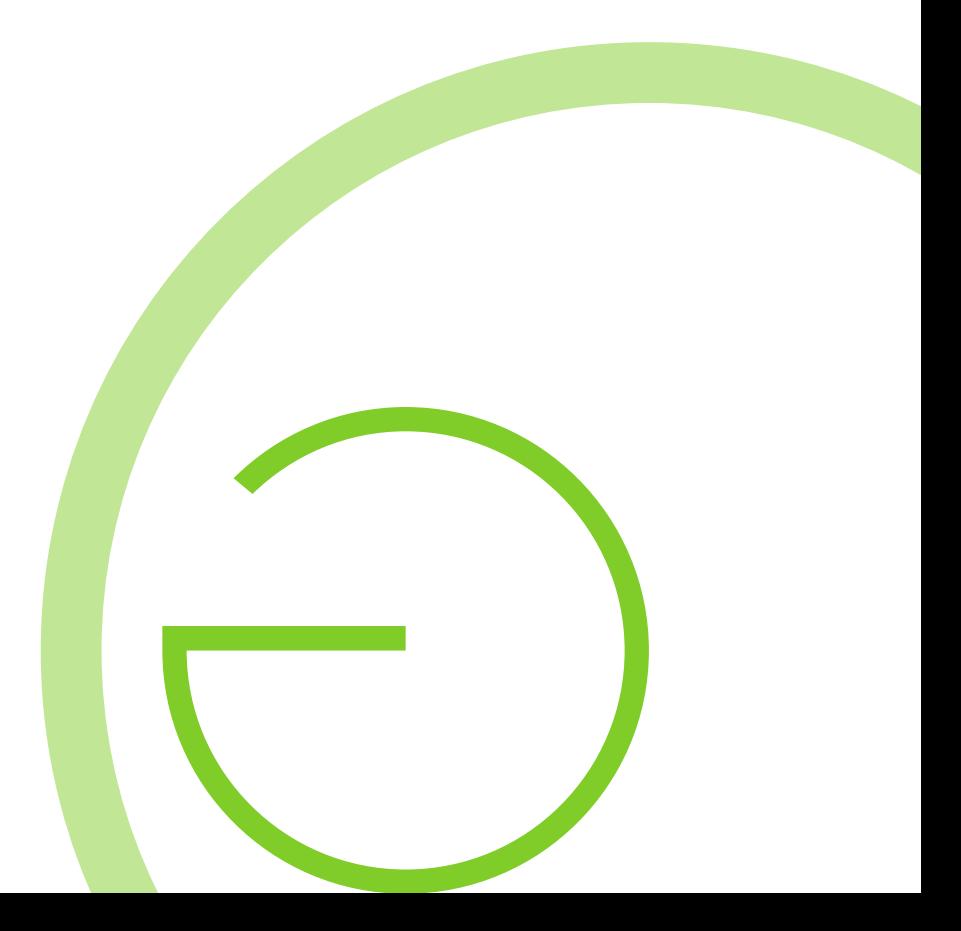

## Technical challenges

- ARM CPUs
- Type often default to float (vs double), Unaligned vs. Aligned access
- glibc
	- C library offering system calls
	- Minimized on Android
	- Possible cause of troubles
- OpenGL ES (for embedded systems)
	- Only offers a subset of OpenGL API
	- double vs float (precision may be crucial depending on scale and CRS)
	- Geometry Shader missing

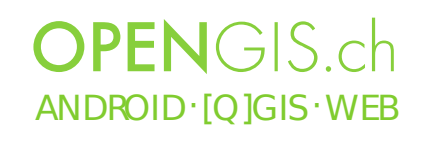

#### Current status – Future focus

- Project preparation on desktop  $\sqrt{ }$
- Few and large buttons  $\sqrt{}$
- GPS centric  $(\sqrt{2})$
- More Modi

 $AND$  ROID  $\cdot$  JO IGIS  $\cdot$  WEB

**OPENGIS** ch

- Fully working when offline
- Synchronization capabilities

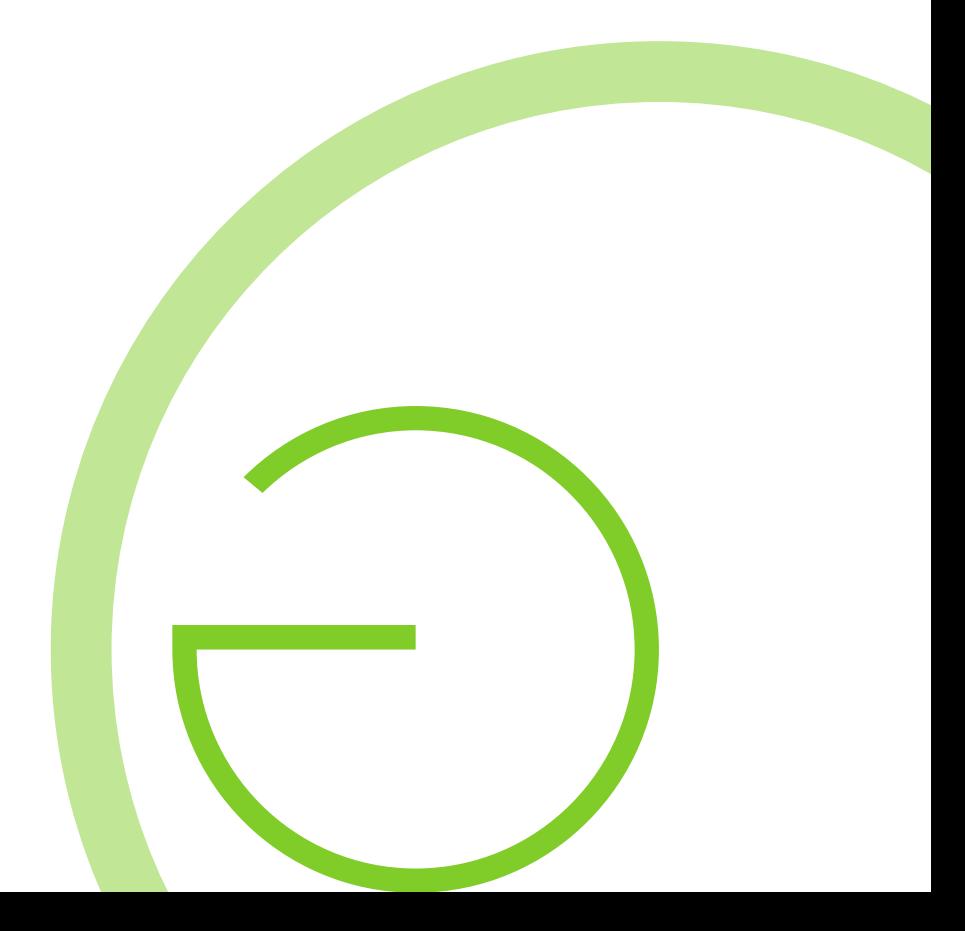

#### QField - Demo

[Video Demo](file:///home/marco/Documents/work/OPENGIS.ch-CLOUD/talks/fossgis15/talk/QField-Demo.mp4)

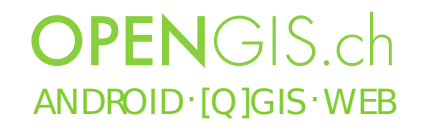

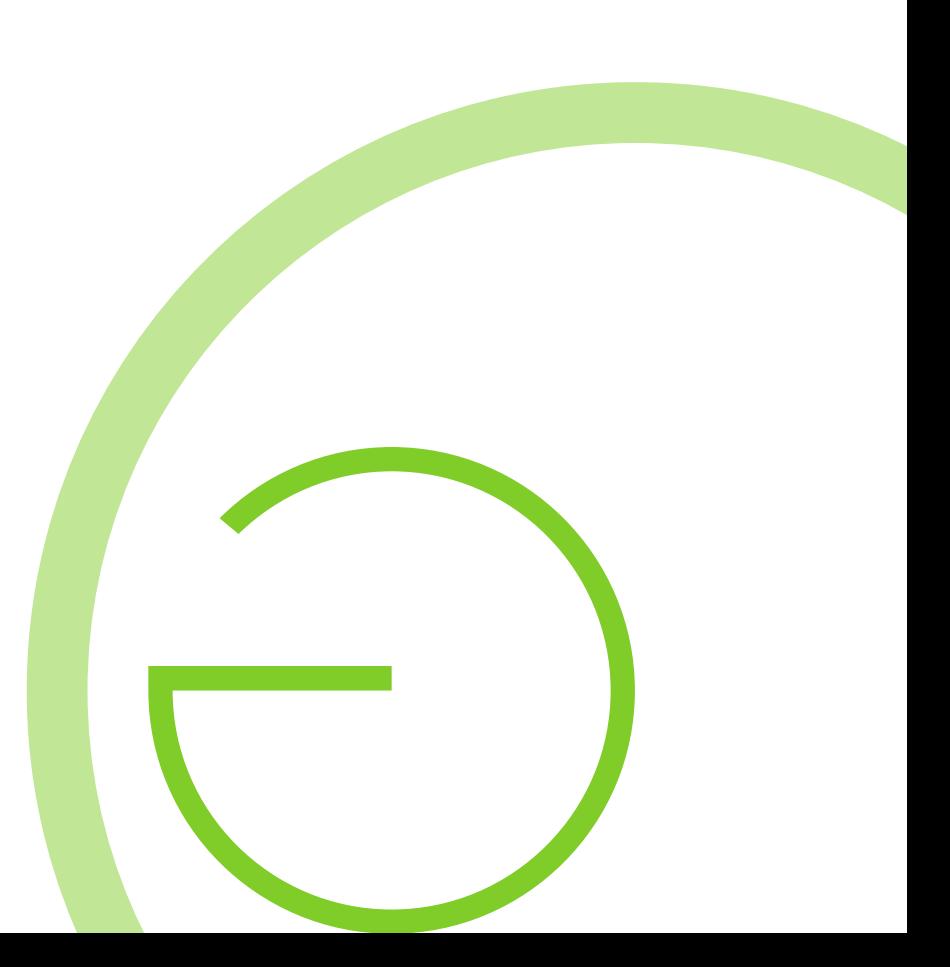

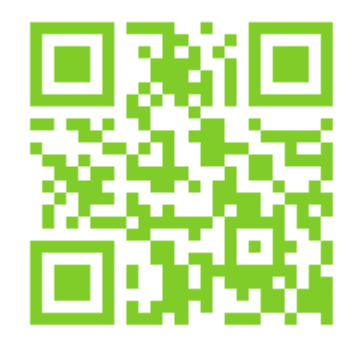

 $AND$  ROID  $\cdot$  JO IGIS  $\cdot$  WEB

OPENGIS ch

# How to get QField

http://qfield.opengis.ch/get

- Currently private alpha testing
- Send us an email including:
	- Why you are interested
	- for what you would use it for
	- your playstore email address

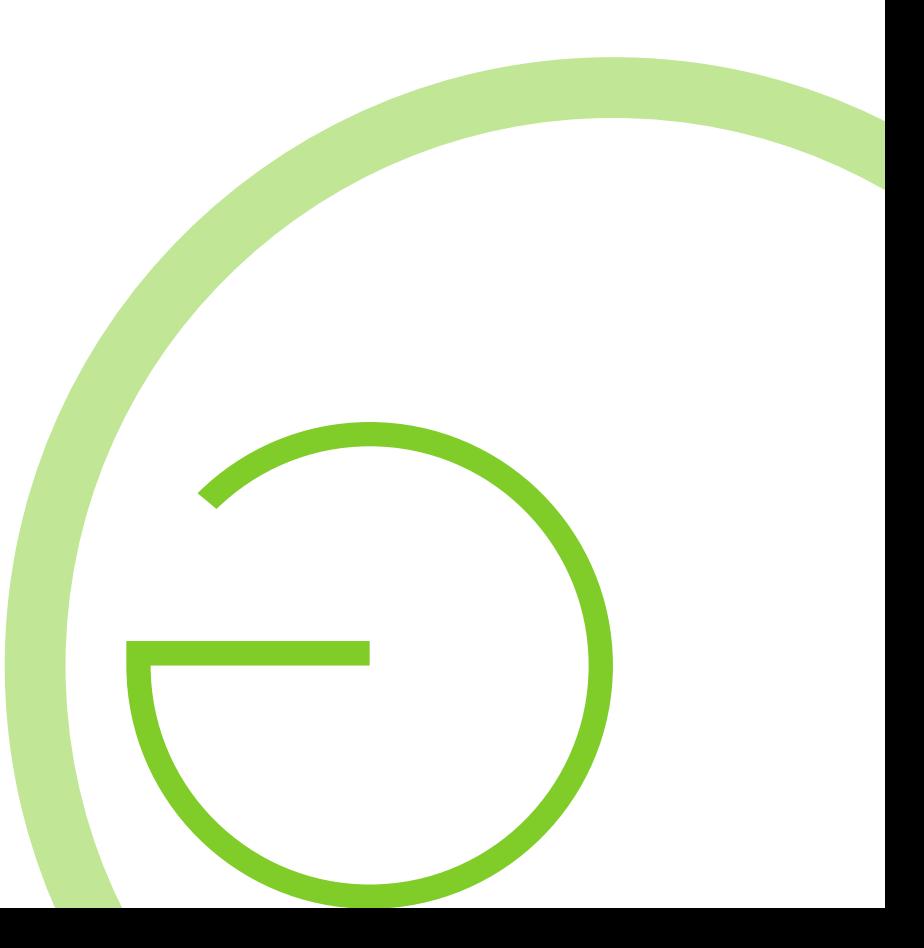

### Further financing

- YOU!?
	- Payed features development
	- Donations
	- Qfield Karma Edition (http://qfield.opengis.ch/karma)
- Crowdfounding

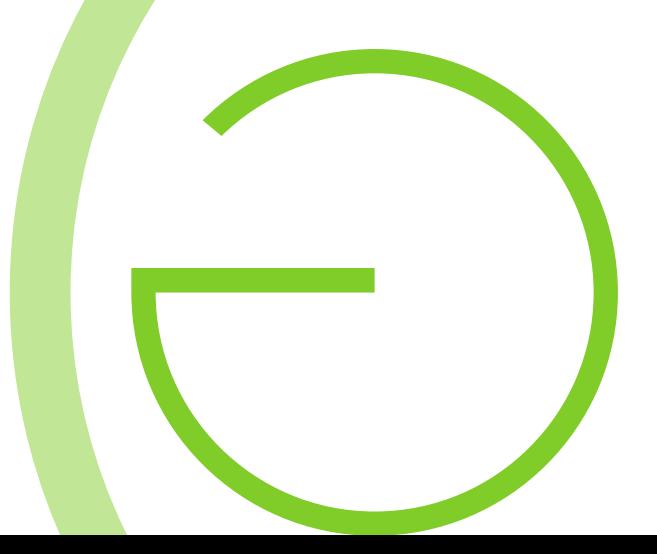

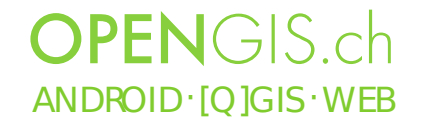

#### Questions?

Thank you for your attention and support

http://qfield.opengis.ch

[info|marco|matthias] @opengis.ch

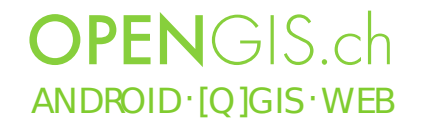